## Events Navigation Guide – Sep 5, 2021 version

The top green menu bar has an Activities & Clubs drop down that shows several options, and when you hover your mouse over Events (hover & look right) you will see more choices:

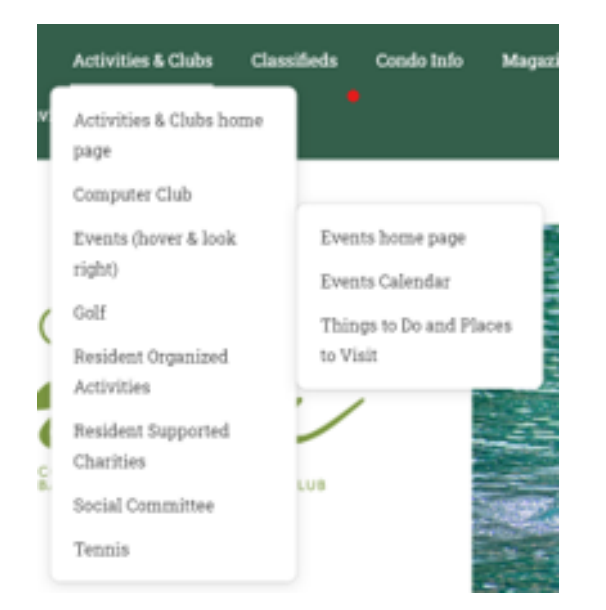

The **Events home page** explains the type of information in each link:

## Events Both Inside and **Outside the Gates**

Looking for something to do?

This page brings together all "Event" related information.

Follow the links below for more information on events both inside and outside the gates.

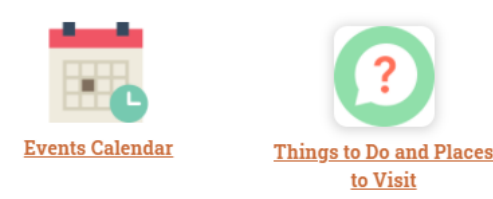

Events Calendar shows all events with specific dates / times, regardless whether within BGCC or outside our gates.

Things to Do and Places to Visit list attractions in our neighbourhood, without specific dates.

## **Display of [Event Calendars](https://www.hotg.ca/events-page/)**

 $\langle \rangle$  Today | MAY 2021  $\sim$ 

• Where the display has enough space such as on a laptop, a full calendar is displayed, like this:

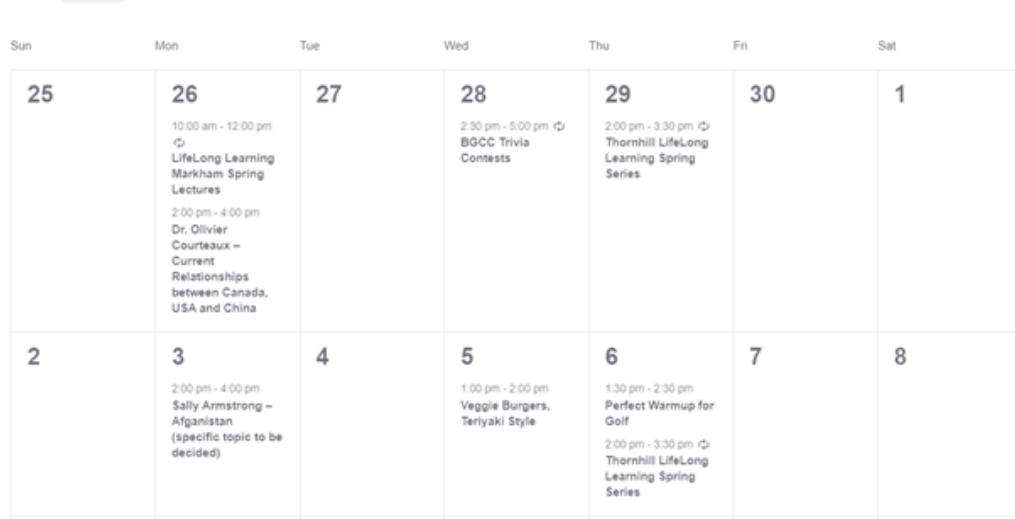

Clicking on the event will take you to the page describing the event.

• Where space is limited, like on a smartphone, the calendar is displayed with dots on the days where events are planned. When you click on the dot, a list of events for that day is displayed below the calendar (see image to the right), and when you tab on the event, you will be taken to the page describing the event.

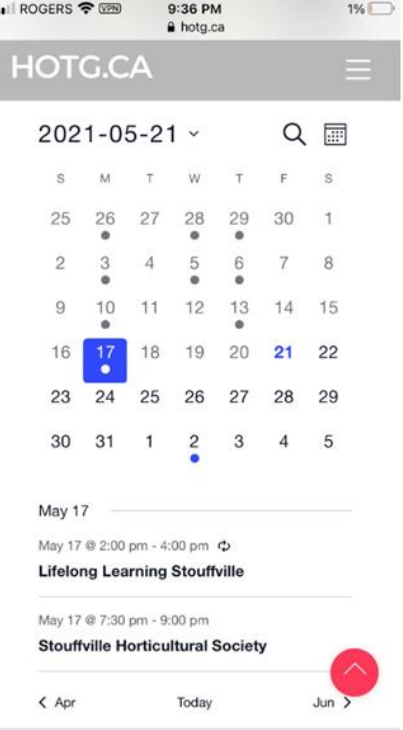

## **[Things to Do and Places to Visit](https://www.hotg.ca/things-to-do/)** has the following categories:

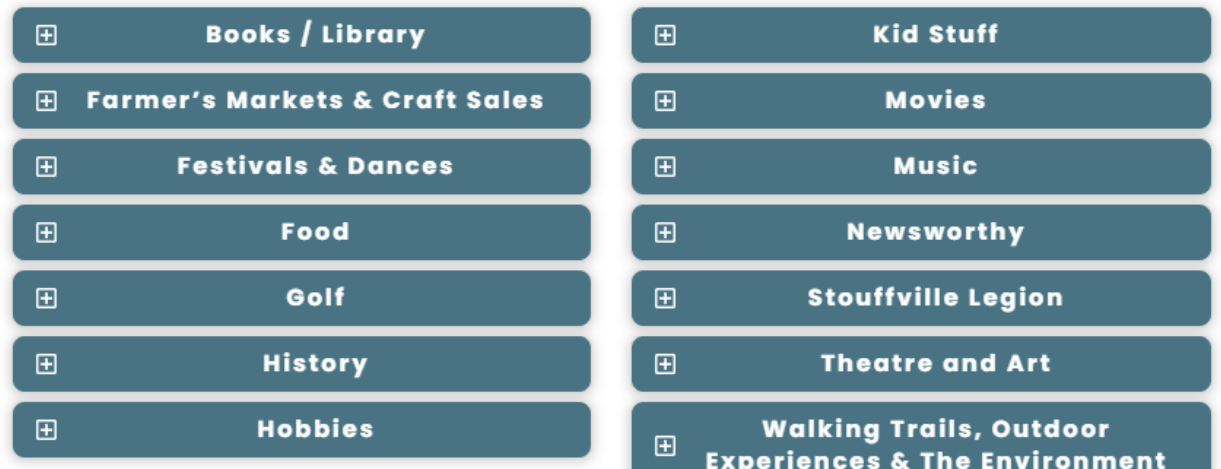